# **CVK Keypad - programming**

# $\theta$ 000000<br>0000000<br>000000<br>000000

# $\sqrt{\ }$  ATTFNTION

**Factory Default Master Code is \*1234 Flashing LED indicates programming mode Press**  $*$  **to exit programming mode** 

# **Change Master Code**

1. With the power off press and hold down  $*$  key 2. Connect power and continuous tone sounds 3. When the tone stops release the  $*$  key, wait 5 sec. for single 'BEEP' then enter new 4 digit Master Code 4. A five 'BEEP' confirmation tone sounds after new Master Code is entered.

## **Entering programming mode**

1. Press wait for double 'BEEP' tone, enter Master Code 2. Confirmation-Triple 'BEEP' tone sounds, LED start flashing 3. Press \* to exit programming mode

# **Adding user codes**

- 1. Enter programming mode (LED flashing) 2. Enter the location 01 to 40 (31-40 are latching locations)
- wait for double 'BEEP' tone
- 3. Enter the desired 4 digit User Code
- 4. Confirmation Triple 'BEEP' tone sounds
- 5. To add more users fallow points 1 to 4 or simply press $*$ to exit programming mode

## **Delete a user directly**

- 1. Enter programming mode (LED flashing)
- 2. Enter the location 01 to 40, wait for double 'BEEP' tone
- 3. Press # key to delete this location
- 4. Confirmation Triple 'BEEP' tone sounds

# **Delete a code directly**

1. Enter programming mode (LED flashing) 2. Press # key, wait for double 'BEEP' tone 3. Enter 4 digit User Code you want delete 4. Confirmation - Triple 'BEEP' tone sounds

#### **Delete all codes**

- 1. Enter programming mode (LED flashing)
- 2. Press # key, wait for double 'BEEP' tone
- 3. Once again press # key, wait for double 'BEEP' tone
- 4. Press # key 7 times, wait for five time 'BEEP' tone 5. Unit will reset to default setup, only Master Code will not change

#### **Setting the lock time**

- 1. Enter programming mode (LED flashing)
- 2. Enter 00 ,wait for double 'BEEP' tone
- 3. Enter the desired lock/relay operation time in a two digit format (01 to 99)
- 4. Confirmation Triple 'BEEP' tone sounds

# **CVK Keypad - programming**

# $\sqrt{\ }$  ATTFNTION

# **Factory Default Master Code is \*1234 Flashing LED indicates programming mode Press**  $*$  **to exit programming mode**

# **Change Master Code**

- 1. With the power off press and hold down  $*$  key
- 2. Connect power and continuous tone sounds
- 3. When the tone stops release the  $*$  key, wait 5 sec.
- for single 'BEEP' then enter new 4 digit Master Code
- 4. A five 'BEEP' confirmation tone sounds after new
- Master Code is entered.

# **Entering programming mode**

1. Press \* wait for double 'BEEP' tone, enter Master Code 2. Confirmation-Triple 'BEEP' tone sounds, LED start flashing 3. Press  $*$  to exit programming mode

#### **Adding user codes**

- 1. Enter programming mode (LED flashing)
- 2. Enter the location 01 to 40 (31-40 are latching locations)
- wait for double 'BEEP' tone 3. Enter the desired 4 digit User Code
- 4. Confirmation Triple 'BEEP' tone sounds
- 5. To add more users fallow points 1 to 4 or simply press $*$
- to exit programming mode

# **Delete a user directly**

- 1. Enter programming mode (LED flashing)
- 2. Enter the location 01 to 40, wait for double 'BEEP' tone
- 3. Press # key to delete this location
- 4. Confirmation Triple 'BEEP' tone sounds

# **Delete a code directly**

- 1. Enter programming mode (LED flashing)
- 2. Press # key, wait for double 'BEEP' tone
- 3. Enter 4 digit User Code you want delete
- 4. Confirmation Triple 'BEEP' tone sounds

# **Delete all codes**

- 1. Enter programming mode (LED flashing)
- 2. Press # key, wait for double 'BEEP' tone
- 3. Once again press # key, wait for double 'BEEP' tone
- 4. Press # key 7 times, wait for five time 'BEEP' tone
- 5. Unit will reset to default setup, only Master Code will not change

# **Setting the lock time**

- 1. Enter programming mode (LED flashing)
- 2. Enter 00 ,wait for double 'BEEP' tone
- 3. Enter the desired lock/relay operation time in a two digit format (01 to 99)
- 4. Confirmation Triple 'BEEP' tone sounds

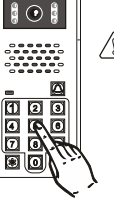